# **Smart Citites R6 Installation Guide**

- [Introduction](#page-0-0)
- [License](#page-0-1)
- [How to use this document](#page-0-2)
- [Deployment Architecture](#page-0-3)
- [Pre-Installation Requirements](#page-1-0)
	- <sup>o</sup> [Deploy Device Requirements](#page-1-1)
	- <sup>o</sup> [Complie Device Requirements](#page-1-2)
- [Build PARSEC](#page-1-3)
- [Build Demo App](#page-1-4)
	- o [Build ParsecClient](#page-1-5)
	- <sup>o</sup> [Build NodeAuthServer](#page-1-6)
	- <sup>o</sup> [Build NodeAuthAgent](#page-2-0) <sup>o</sup> [Build CameraClient](#page-2-1)
	- <sup>o</sup> [Build TritonClient](#page-2-2)
	-
- [Deploy Demo App on SONiC](#page-2-3) <sup>o</sup> [Connect to SONiC](#page-2-4)
	- <sup>o</sup> [Deploy Parsec server](#page-2-5)
		- [add system user parsec \(NEED login by root\)](#page-2-6)
		- [create necessary directorys \(NEED login by root\)](#page-2-7)
		- [deploy files \(NEED login by parsec\)](#page-3-0)
		- [add service for systemctl \(NEED login by root\)](#page-3-1)
		- [start parsec servive \(NEED login by root\)](#page-3-2)
	- [Deploy Parsec Client](#page-3-3)
	- [Deploy NodeAuthServer](#page-3-4)
	- [Deploy k3s Server](#page-3-5)
	- [Deploy EdgeFaas](#page-4-0)
- [Deploy Demo App on Nvidia Nano](#page-4-1)
	- <sup>o</sup> [Deploy Parsec Server](#page-4-2)
		- **P** [prepared files directory structure](#page-4-3)
		- **[add system user parsec \(NEED login by root\)](#page-4-4)**
		- **Create necessary directorys (NEED login by root)**
		- [deploy files \(NEED login by parsec\)](#page-4-6)
		- [start parsec servive \(NEED login by parsec\)](#page-5-0)
	- [Deploy Parsec client](#page-5-1)
	- [Deploy NodeAuthAgent](#page-5-2)
	- <sup>o</sup> [Deploy k3s agent](#page-5-3)
	- <sup>o</sup> [Deploy Triton Server](#page-5-4)
	- <sup>o</sup> [Deploy Triton client](#page-6-0)
- [Maintenance](#page-6-1)
- [Frequently Asked Questions](#page-6-2)
- [License](#page-6-3)
- [References](#page-7-0)
- [Definitions, acronyms and abbreviations](#page-7-1)

# • Introduction

<span id="page-0-0"></span>Smart Cities is an edge resource scheduling solution.

This guide setup a cluster network, one switch run with k3s server , one Nvidia Nona run with k3s node.

EdgeFaaS provide API to access the cluster network's capability.

# License

<span id="page-0-1"></span>Apache License v2.0

# • How to use this document

<span id="page-0-3"></span><span id="page-0-2"></span>The document describes how to compile demo app from source code, and deploy to device.

Deployment Architecture

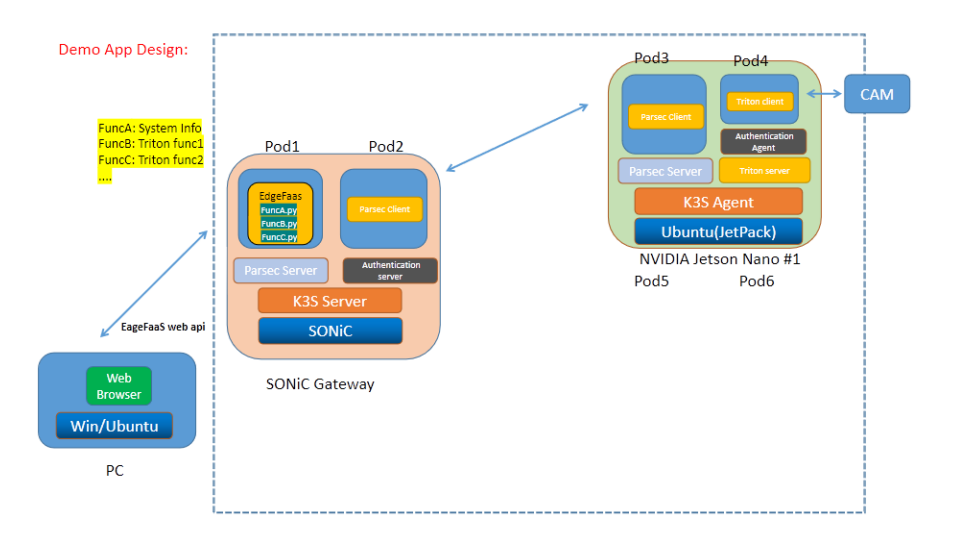

<span id="page-1-1"></span><span id="page-1-0"></span>• Pre-Installation Requirements

# **Deploy Device Requirements**

# Network Switch run with SONiC

- CPU core: 4
- RAM: 4G
- HDD: 16G
- Nvidia Nano run with Jetson
	- CPU core: 4
	- RAM: 2G  $\circ$  HDD: 32G
	-

# <span id="page-1-2"></span>**Complie Device Requirements**

- Arm64 device run with Ubunut 18.04+
- CPU core: 4
- RAM: 4G
- HDD: 32G
- $^{\circ}$  Rust 1.54.0 +
- Docker 20.10.1+
- $\circ$  Golang 1.16+

# <span id="page-1-3"></span>Build PARSEC

\$ git clone git clone "<https://gerrit.akraino.org/r/a/cassini>"

\$ cd cassini/smartcities/parsec

\$ cargo build --release --features "mbed-crypto-provider,direct-authenticator"

The compiled binary executable is in ./target/release/parsec.

Template of config file is in ./config.toml, it will be modify when deloy.

Template of parsec.service file is in ./systemd-daemon/parsec.service it will be modify when deloy.

# <span id="page-1-5"></span><span id="page-1-4"></span>• Build Demo App

# **Build ParsecClient**

\$ cd cassini/smartcities/ParsecClient/

\$ ./build.sh

\$ sudo docker images

REPOSITORY TAG IMAGE ID CREATED SIZE

parsec-client v1.0 aef2a010b6b5 3 months ago 17.3MB

\$ sudo docker save aef2a010b6b5 > parsec-client-v1.0-docker-aarch64.tar

<span id="page-1-6"></span>The saved parsec-client-v1.0-docker-aarch64.tar will use to delpoy on SONiC and Nvidia Nona.

## **Build NodeAuthServer**

\$ cd cassini/smartcities/NodeAuthServer/

\$ go build

# <span id="page-2-0"></span>**Build NodeAuthAgent**

\$ cd cassini/smartcities/NodeAuthAgent/

\$ go build

# <span id="page-2-1"></span>**Build CameraClient**

\$ cd cassini/smartcities/CameraClient/

\$ go build

#### <span id="page-2-2"></span>**Build TritonClient**

\$ cd cassini/smartcities/TritonClient/

\$ ./build.sh

\$ sudo docker images

REPOSITORY TAG IMAGE ID CREATED SIZE

triton-client v1.0 deaf4b1027ed 3 weeks ago 1.32 GB

\$ sudo docker save deaf4b1027ed > triton-client-v1.0-docker-aarch64.tar

The saved triton-client-v1.0-docker-aarch64.tar will use to delpoy on Nvidia Nona.

# <span id="page-2-4"></span><span id="page-2-3"></span>Deploy Demo App on SONiC

## **Connect to SONiC**

Use serial console connect to SONiC device, serial param is below:

Baud rate: 115200

Data bit: 8

Parity: None

Stop bits: 1

Contorol: None

#### <span id="page-2-6"></span><span id="page-2-5"></span>**Deploy Parsec server**

#### 1. **add system user parsec (NEED login by root)**

\$ sudo useradd -m parsec

\$ sudo passwd parsec

\$ sudo usermod -s /bin/bash parsec

\$ sudo groupadd parsec-clients

### <span id="page-2-7"></span>2. **create necessary directorys (NEED login by root)**

\$ sudo mkdir /var/lib/parsec

- \$ sudo chown parsec:parsec /var/lib/parsec
- \$ sudo chmod 700 /var/lib/parsec
- \$ sudo mkdir /etc/parsec
- \$ sudo chown parsec:parsec /etc/parsec

\$ sudo chmod 700 /etc/parsec

\$ sudo mkdir /usr/libexec/parsec

\$ sudo chown parsec:parsec /usr/libexec/parsec

\$ sudo chmod 700 /usr/libexec/parsec

\$ sudo mkdir /home/parsec/run/

\$ sudo chown parsec:parsec-clients /home/parsec/run/

\$ sudo chmod 750 /home/parsec/run/

#### <span id="page-3-0"></span>3. **deploy files (NEED login by parsec)**

 $$ cd ~$ 

\$ pwd

/home/parsec

\$ cp xxx/parsec/target/release/parsec /usr/libexec/parsec

\$ chmod +x /usr/libexec/parsec/parsec

\$ cp xxx/parsec/config.toml /etc/parsec/config.toml

### <span id="page-3-1"></span>4. **add service for systemctl (NEED login by root)** Note: need unmark **allow\_root = true** in config.toml.

\$ sudo vim /etc/systemd/system/parsec.service [Unit] Description=Parsec Service Documentation=https://parallaxsecond.github.io/parsec-book/parsec\_service/install\_parsec\_linux.html

[Service] WorkingDirectory=/home/parsec/ ExecStart=/usr/libexec/parsec/parsec --config /etc/parsec/config.toml

5. **start parsec servive (NEED login by root)** [Install] WantedBy=multi-user.target

\$ sudo systemctl enable parsec.service

\$ sudo systemctl start parsec.service

## <span id="page-3-3"></span><span id="page-3-2"></span>**Deploy Parsec Client**

1. import docker image. \$ sudo docker load < parsec-client-v1.0-docker-aarch64.tar

\$ sudo docker images

\$ sudo docker tag d396f7adeed3 parsec-client:v1.0

2. run image.

\$ sudo docker run --restart=always -d -p8300:8300 -v /home/parsec/run:/run/parsec parsec-client:v1.0

3. create key pairs and export the public key. \$ curl -v -d '{"Name": "GoClient"}' 127.0.0.1:8300/client \$ curl -v -d '{"Name": "GoClient"}' 127.0.0.1:8300/client

\$ curl -v -d '{"Name": "GoClient", "KeyName": "MyEncKey"}' 127.0.0.1:8300/keyenc

\$ curl -v -X GET -d '{"Name": "GoClient", "KeyName": "MyEncKey"}' 127.0.0.1:8300/key

#### <span id="page-3-4"></span>**Deploy NodeAuthServer**

#### 1. deploy files

\$ sudo mkdir /usr/libexec/NodeAuth

\$ sudo cp xxx/NodeAuthServer /usr/libexec/NodeAuth

\$ sudo chmod +x /usr/libexec/NodeAuth/NodeAuthServer

2. add service for systemctl

\$ sudo vim /etc/systemd/system/NodeAuthServer.service [Unit] Description=Node Auth Server

[Service] WorkingDirectory=/usr/libexec/NodeAuth ExecStart=/usr/libexec/NodeAuth/NodeAuthServer

<span id="page-3-5"></span>3. start parsec servive **Ilnstall1** WantedBy=multi-user.target \$ sudo systemctl enable NodeAuthServer.service

\$ sudo systemctl start NodeAuthServer.service

## **Deploy k3s Server**

1. install and get token

\$ curl -sfL<https://get.k3s.io>| sh -s - --docker

\$ sudo cat /var/lib/rancher/k3s/server/node-token K10f3a81f8be38c4f230e45d330b153a6266a665d3310764d0d09075c2d4a40aa5b::server: a3abba7155f2f7b4684dbc548724ed22

#### <span id="page-4-0"></span>**Deploy EdgeFaas**

1. run by docker

\$ sudo docker run --name edgefaas --restart=always -d -p8888:8080 [registry.gitlab.com/arm-research/smarter/edgefaas](http://registry.gitlab.com/arm-research/smarter/edgefaas/edgefaas:v1-1-0) [/edgefaas:v1-1-0](http://registry.gitlab.com/arm-research/smarter/edgefaas/edgefaas:v1-1-0)

2. install demo apis

\$ curl 192.168.0.118:8888/mgmt -d "<http://192.168.0.104:8080/sysinfo.py>"

\$ curl 192.168.0.118:8888/mgmt -d "<http://192.168.0.104:8080/camera.py>"

\$ curl 192.168.0.118:8888/mgmt -d "[http://192.168.0.104:8080/image.py"](http://192.168.0.104:8080/image.py)

Note: 192.168.0.118 is EdgeFaas device, 192.168.0.104 is PC.

# <span id="page-4-4"></span><span id="page-4-3"></span><span id="page-4-2"></span><span id="page-4-1"></span>Deploy Demo App on Nvidia Nano

#### **Deploy Parsec Server**

#### 1. **prepared files directory structure**

parsec-server-aarch64/

parsec

config.toml

parsec.service

#### 2. **add system user parsec (NEED login by root)**

\$ sudo useradd -m parsec

- \$ sudo passwd parsec
- \$ sudo usermod -s /bin/bash parsec
- \$ sudo loginctl enable-linger parsec

\$ sudo groupadd parsec-clients

#### <span id="page-4-5"></span>3. **create necessary directorys (NEED login by root)**

\$ sudo mkdir /var/lib/parsec

- \$ sudo chown parsec:parsec /var/lib/parsec
- \$ sudo chmod 700 /var/lib/parsec
- \$ sudo mkdir /etc/parsec
- \$ sudo chown parsec:parsec /etc/parsec
- \$ sudo chmod 700 /etc/parsec
- \$ sudo mkdir /usr/libexec/parsec
- \$ sudo chown parsec:parsec /usr/libexec/parsec
- \$ sudo chmod 700 /usr/libexec/parsec
- \$ sudo mkdir /home/parsec/run/
- \$ sudo chown parsec:parsec-clients /home/parsec/run/

\$ sudo chmod 750 /home/parsec/run/

#### <span id="page-4-6"></span>4. **deploy files (NEED login by parsec)**

\$ cp xxx/parsec-server-aarch64/parsec /usr/libexec/parsec

\$ chmod +x /usr/libexec/parsec/parsec

\$ cp xxx/parsec-server-aarch64/config.toml /etc/parsec/config.toml

\$ mkdir -p ~/.config/systemd/user

\$ cp xxx/parsec-server-aarch64/parsec.service ~/.config/systemd/user

#### 5. **start parsec servive (NEED login by parsec)**

\$ systemctl --user enable parsec

\$ systemctl --user start parsec

# <span id="page-5-1"></span><span id="page-5-0"></span>**Deploy Parsec client**

 $\blacksquare$  import docker image \$ sudo docker load < parsec-client-v1.0-docker-aarch64.tar \$ sudo docker images REPOSITORY TAG IMAGE ID CREATED SIZE <none> <none> d396f7adeed3 2 months ago 16.9MB \$ sudo docker tag d396f7adeed3 parsec-client:v1.0

run image \$ sudo docker run --restart=always -d -p8300:8300 -v /home/parsec/[run:/run/parsec](http://run/run/parsec) parsec-client:v1.0 \$ curl -v -d '{"Name": "GoClient"}' 127.0.0.1:8300/client

... HTTP/1.1 200 OK

... import public key

\$ curl -v -d '{"Name": "GoClient", "KeyName": "MyPubKey", "Message":"ssh-rsa MIIBCgKCAQEAui7zi+ehpbtqa+haTF2S7dB01QKf2zpIpy //58x9j4L1ZR44h7ftdymJlg3c07VBRVEx5BUIuaXPZ2g4Yq5Un21LK9GQoPvisIU53ePQN5anY4sO+NhqPOnaobkX02Pflp1m5 EYjyCgVY62of/DXaPyr91xFeeyvRJFgfyPA+xk7VCsbjtNEL118IhJLmMVqNq/OgDDTvCN93hgJD5D /nRvXhe4CVR6ZYvBLF1E7blwwcq3EcmtYO+u3l0mPQSm9OR6YLhqxTcw29G/MBP+1X6yokALE /0Ykt0FxIOIQDkdukKtK50p38kzluQ9iHIOhG2QWhTpqwa7boQyeXcLiLQIDAQAB GoClient\_MyEncKey"}' 127.0.0.1:8300/key

## <span id="page-5-2"></span>**Deploy NodeAuthAgent**

- deploy files
- \$ sudo mkdir /usr/libexec/NodeAuth \$ sudo cp xxx/NodeAuthAgent /usr/libexec/NodeAuth \$ sudo chmod +x /usr/libexec/NodeAuth/NodeAuthAgent config systemctl service \$ sudo vim /etc/systemd/system/NodeAuthAgent.service [Unit] Description=Node Auth Agent

[Service] WorkingDirectory=/usr/libexec/NodeAuth ExecStart=/usr/libexec/NodeAuth/NodeAuthAgent

#### **Ilnstall1**

WantedBy=multi-user.target

start service

- \$ sudo systemctl enable NodeAuthAgent.service
- \$ sudo systemctl start NodeAuthAgent.service

## <span id="page-5-3"></span>**Deploy k3s agent**

install with k3s server token \$ curl -sfL<https://get.k3s.io>| K3S\_URL=[https://192.168.0.116:6443](https://myserver:6443) K3S\_TOKEN=K10f3a81f8be38c4f230e45d330b153a6266a665d3310764d0d09075c2d4a40aa5b::server: a3abba7155f2f7b4684dbc548724ed22 sh -s - --docker

# <span id="page-5-4"></span>**Deploy Triton Server**

- get JetPack
- \$ wget<https://github.com/triton-inference-server/server/releases/download/v2.17.0/tritonserver2.17.0-jetpack4.6.tgz> \$ tar zxvf tritonserver2.17.0-jetpack4.6.tgz
- **Installation dependent environment** 
	- \$ sudo apt-get update && \ sudo apt-get install -y --no-install-recommends \ software-properties-common \ autoconf \ automake \ build-essential \ cmake \ git \ libb64-dev \ libre2-dev \ libssl-dev \ libtool \ libboost-dev \ libcurl4-openssl-dev \
		- libopenblas-dev \
		- rapidjson-dev \
		- patchelf \
	- zlib1g-dev
	- \$ sudo apt remove cmake
	- \$ wget<https://cmake.org/files/v3.21/cmake-3.21.0.tar.gz>
- \$ tar -xf cmake-3.21.0.tar.gz
- \$ cd cmake-3.21.0 && ./configure && sudo make install
- \$ sudo apt-get install -y --no-install-recommends \
- curl \
- pkg-config \  $pyth$ on3
- python3-pip \
- python3-dev
- \$ sudo pip3 install --upgrade wheel setuptools cython
- \$ sudo pip3 install --upgrade grpcio-tools numpy==1.19.4 future attrdict
- qet Triton Model
	- $\bar{\$}$  git clone<https://github.com/triton-inference-server/server>
	- \$ git checkout r21.12
	- \$ cd docs/examples
	- \$ ./fetch\_models.sh
- **test Triton server** 
	- \$ cd tritonserver2.17.0
	- \$ bin/tritonserver --model-repository=../model\_repository --backend-directory=./backends --backend-config=tensorflow,version=2 \$ curl -v localhost:8000/v2/health/ready
- creata systemctl service
	- \$ sudo useradd -m triton
	- \$ sudo passwd triton
	- \$ sudo usermod -s /bin/bash triton
	- \$ sudo loginctl enable-linger triton
- \$ cp -R /xxx/tritonserver2.17.0 ./
- \$ cp -R /home/u0u0/Documents/model\_repository ./
- \$ mkdir -p ~/.config/systemd/user
- \$ vim ~/.config/systemd/user/triton.service
- [Unit]
- Description=Triton Server

#### [Service]

WorkingDirectory=/home/triton

ExecStart=/home/triton/tritonserver2.17.0/bin/tritonserver --model-repository=/home/triton/model\_repository --backenddirectory=/home/triton/tritonserver2.17.0/backends --backend-config=tensorflow,version=2

[Install]

- WantedBy=default.target
- start service
- \$ systemctl --user enable triton
- \$ systemctl --user start triton

# <span id="page-6-0"></span>**Deploy Triton client**

- **n** import docker image \$ sudo docker load < triton-client-v1.0-docker-aarch64.tar
	- \$ sudo docker images
	- \$ sudo docker tag a39dfgf7adeed3 triton-client:v1.0
- **run image**

\$ sudo docker run --restart=always --add-host=host.docker.internal:host-gateway -d -p8302:8302 triton-client:v1.0

# <span id="page-6-1"></span>Maintenance

Blue Print Package Maintenance

# <span id="page-6-2"></span>Frequently Asked Questions

## N/A

# <span id="page-6-3"></span>License

Any software developed by the "Akraino Enterprise Applications on Smart Cities is licensed under the Apache License, Version 2.0 (the "License"); you may not use the content of this software bundle except in compliance with the License. You may obtain a copy of the License at [<https://www.apache.org/licenses/LICENSE-2.0](https://www.apache.org/licenses/LICENSE-2.0)>

Unless required by applicable law or agreed to in writing, software distributed under the License is distributed on an "AS IS" BASIS, WITHOUT WARRANTIES OR CONDITIONS OF ANY KIND, either express or implied. See the License for the specific language governing permissions and limitations under the License.

<span id="page-7-0"></span>References

N/A

<span id="page-7-1"></span>Definitions, acronyms and abbreviations

N/A